## **Notebook Einrichtungsleitfaden**

## **Der erste Start:**

Nicht jedes Notebook sieht gleich aus. Deshalb kann es vorkommen, dass sich die Power-Taste an unterschiedlichen Stellen befindet.

In den meisten Fällen finden Sie diese links am Rahmen des Notebooks oder rechts oben an der Tastatur.

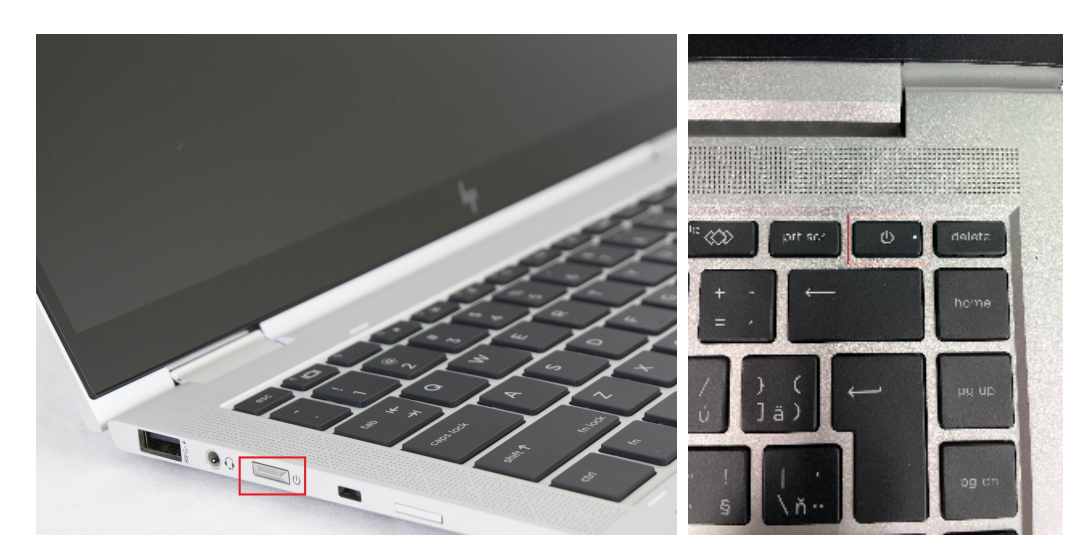

Die Bedienung ist selbstverständlich immer identisch.

Nachdem Sie das Notebook gestartet haben, baut sich nach ca. 30-50 Sekunden der Windows Anmelde-Bildschirm auf.

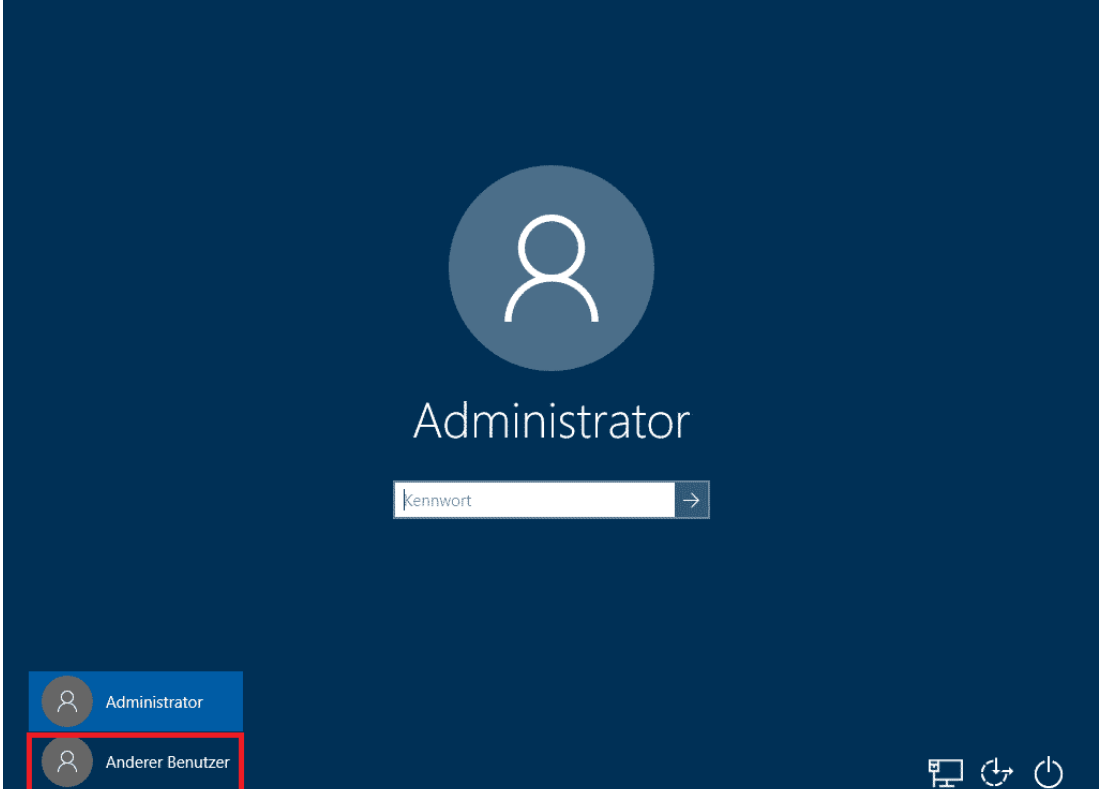

Nun klicken Sie bitte auf "Anderer Benutzer" und geben Ihren Benutzernamen und Ihr Start-Kennwort ein. Dieses erhalten Sie von Ihrer Personalabteilung.

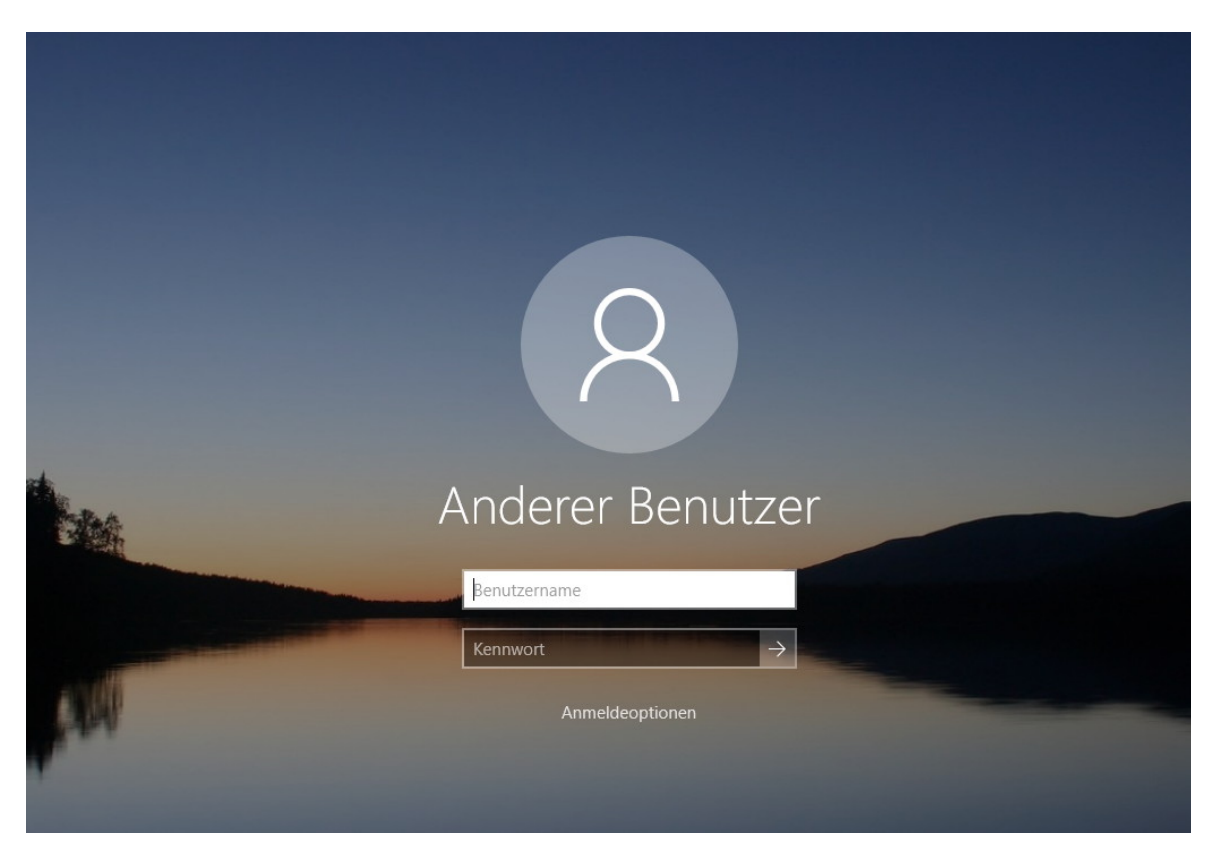

Nach der ersten Anmeldung werden Sie aufgefordert, das Start-Kennwort zu ändern.

Ihr neues Passwort muss mindestens 12 Stellen haben, Sonderzeichen, Zahlen, Groß- und Kleinschreibung beinhalten und darf nicht in Klarschrift einen Bezug zum Accountinhaber haben.

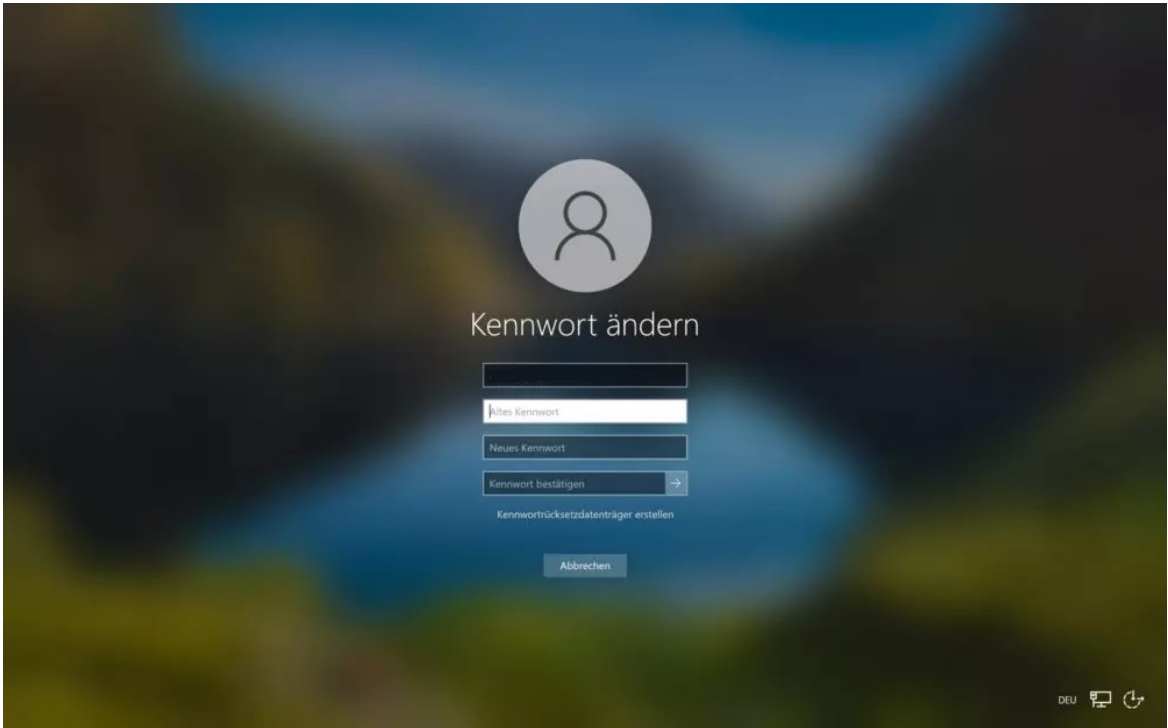

Nachdem Sie die Kennwort-Änderung erfolgreich durchgeführt haben, wird Ihr Desktop in wenigen Minuten aufgebaut.

**Sie haben die Grundeinrichtung Ihres Notebooks erfolgreich durchgeführt. Fahren sie nun mit dem IT-Leitfaden für Mitarbeiter fort.**

**Diesen finden Sie in dem Team Weser-Kurier Mediengruppe im Kanal Dokumentationen.**